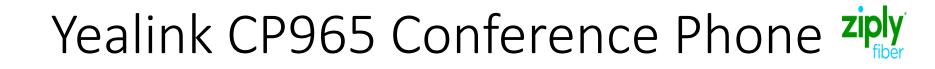

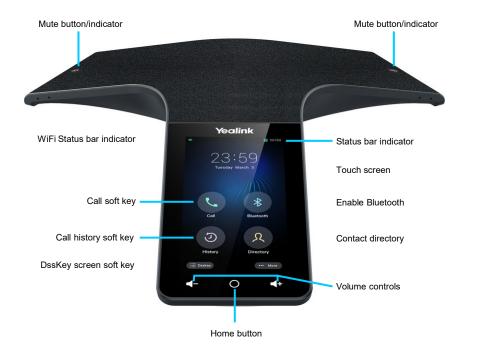

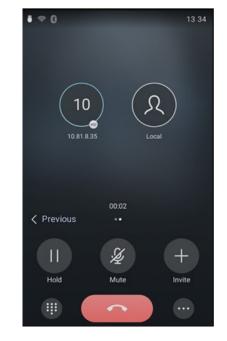

# Ziply Fiber Confidential

## Call screen

# Yealink CP965 Conference Phone **ziply**

## Answering a Call Select the C button.

### Warm transfer

#### While on a call

- Press the construction of the soft key to place the call on hold. 1.
- Enter the extension or 10-digit telephone number 2. you want to transfer to, then press the transfer soft key.
- 3. When the other party answers, press the transfer soft kev again.

## Placing a conference call

- 1. Press the Press the 1.
- Select call multiple members.
- Dial the extension or 10-digit telephone number 3. of the first party member, then select add members.
  - The avatar of the first party appears at the top of the phone screen. You can tap the avatar to cancel the addition.
- 4. Repeat step 3 until you add all intended parties.
- Press rot call intended parties at the same 5. time. The conference is set up after the intended parties answer the call.

# Call recording

 You can record up to 12 hours in one file. By default, the recorded files are saved in the internal SD card.

#### During a call

- Press the most key, then select record.
- 2. Select where to save the recording.

End call recording Select the mothen select stop.

#### Locating recorded calls

- Select more then recorder to launch the recorder application.
- 2. Select the necessary recording from the repository.

## Placing a call Press the C soft key, then dial the intended number.

Press the C soft key again to send the call.

## Ending a call

Select the 🕜 button.

#### Blind transfer

#### While on a call

- Press the most key to place the call on hold. 1.
- 2. Enter the extension or 10-digit telephone number you want to transfer to.
- 3. Press the transfer soft key again.

## Viewing call history

- 1. Press the 🕓 soft key.
- The screen will display all call records. Select local calls, then select the desired history list:
  - All calls
  - Missed calls Placed calls
  - Received calls

## Placing a call on hold While on a call

- Press the hold soft key. The caller will hear hold music.
- Press the resume soft key to resume the call.

# Ziply Fiber Confidential